# **QuickBooks Guide Step-by-Step Instructions**

## **Problem 18-8 Completing a Ten-Column Work Sheet**

### **INSTRUCTIONS**

#### *Begin a Session*

**Step 1** Restore the Problem 18-8.QBB file.

#### *Work the Accounting Problem*

- **Step 2** Review the information in your textbook.
- **Step 3** Print a Trial Balance report, and use it to prepare the adjustments.
- **Step 4** Record the adjustments for August 2015.

#### *Prepare a Report and Proof Your Work*

- **Step 5** Print a Journal report. Filter out the adjusting entries on the report.
- **Step 6** Print a General Ledger report.
- **Step 7** Proof your work.
- **Step 8** Print an Adjusted Trial Balance report.

#### *Analyze Your Work*

**Step 9** Complete the Analyze activity.

#### *End the Session*

**Step 10** It is recommended that you back up your work for this session.

**Using QuickBooks Help, explore how you can memorize a transaction, like an adjusting entry, for future use.**

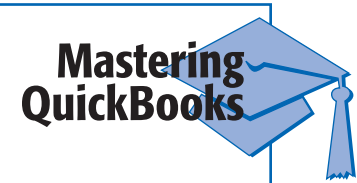

**.OTES**

*Use ADJ. ENT. for the Entry No. and* 

*Description when you record the adjustment.*   **QuickBooks Guide** 

**QuickBooks Guide**